## **Поступление**

Задание с типом «Поступление» позволяет выборочно или полностью проверить продукцию, поступающую на склад по приходным или возвратным накладным.

Цель задания – проверить, что фактически поступившая продукция соответствует сопроводительным документам помарочного учёта и выявить возможной контрафакт – продукцию и групповую тару, не указанную в сопроводительных документах.

При выполнении задания типа «Пступление» пользователь ТСД не принимает решений о приёме, частичном приёме, отказе от приёма продукции и не меняет состояния групповой тары, указанной в документах поступления. Все решения принимаются пользователем товароучетной системы.

Задание типа «Поступление» не допускает изменения содержимого поступившей групповой тары. Для изменения состояния групповой тары сначала необходимо полностью или частично принять поступление (возврат) в товароучетной системы и только после поступления на складские остатки запустить задание с типом [Переупаковка](https://wiki.lineris.ru/egais3terminal/job/repack).

См. так же [Основные принципы работы.](https://wiki.lineris.ru/egais3terminal/main)

## **Полная проверка**

Вскройте групповую тару: палеты и короба. Сканируйте марки на продукции. В верхней части отображается индикатор прогресса проверенных марок.

Продукция, указанная в документах поступления после сканирования отображается в рабочей зоне нормальным способом, у указанием наименования. Если в процессе проверки будет обнаружена марка, не указанная в документах, ТСД издаст звуковой сигнал, выделит найденную марку красным цветом и надписью «Контрафакт».

Обработка результатов полной проверки производится в товароучетной системе.

## **Выборочная проверка**

Выборочная проверка производится как по групповой таре, так и по маркам продукции. Сканируйте штрих-коды групповой тары, если тара была декларирована в поступивших документах, она соответствующим образом будет добавлена в список: палеты розовым цветом, короба – голубым. Если нет, то ТСД издаст предупреждающий звуковой сигнал и ничего в список не добавит.

Для частичной проверки марок вскройте любую упаковку и сканируйте марки. Если марка декларирована в поступивших документах, она будет добавлена в список штатным способом, с указанием наименования продукции на желтом фоне. Если нет – ТСД издаст предупреждающий звуковой сигнал и добавит марку в список красным цветом с надписью «Продукт не найден в задании».

Обработка результатов частичной проверки производится в товароучетной системе.

## **Обработка обнаруженного контрафакта**

Если в процессе частичной приемки обнаружена не декларированная продукция, рекомендуется провести полную проверку для того, что бы частично принять поставку или полностью отклонить поступление.

Если планируется частичная приемка, весь обнаруженный контрафакт следует изъять из групповой тары для последующей фиксации в задании типа [Оприходование](https://wiki.lineris.ru/egais3terminal/job/legalise).

Проблемную поставку рекомендуется полностью [переупаковать,](https://wiki.lineris.ru/egais3terminal/job/repack) присвоив собственные штрихкоды групповой таре.

From: <https://wiki.lineris.ru/>- **ЛИНЕРИС**

Permanent link: **<https://wiki.lineris.ru/egais3terminal/job/addmission?rev=1544696287>**

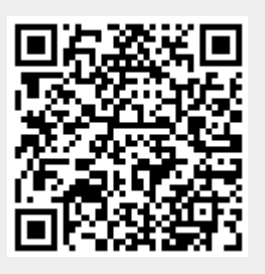

Last update: **2018/12/13 10:18**